# APPENDIX E

# Instructions for Using the Freshwater Biological Traits Database

#### Access the Traits Database at <u>http://www.epa.gov/ncea/global/traits</u>. There are several different options for downloading data.

| Background      | Database search                                                                                                    |
|-----------------|----------------------------------------------------------------------------------------------------|
| Database search | Download all traits information                                                                                                    |
| Instruction     | Download all traits information - transposed                                                                                                    |
| Data source     |                                                                                                    |
| Metadata        | (Transposed format takes traits data from the table and uses them as filed names in the new table. It should provide more user-<br>friendly interface.)                                                                                                    |
| Import new data |                                                                                                    |
| Import new data | Please select one or more options to search.<br>(Note: when remove items, they will be appended at end of the orignal list.)<br>TaxaList:<br>Abedus<br>Abedus herberti<br>Abedus indentatus<br>Ablabaesmyia<br>Ablabaesmyia anulata<br>Ablabaesmyia anulata<br>Ablabaesmyia hauberi<br>Ablabaesmyia hauberi<br>Ablabaesmyia hauberi<br>Ablabaesmyia hauberi<br>Ablabaesmyia linitonensis<br>State: (Optional)<br>Alabama<br>Arkansas<br>California<br>Colorado<br>Connecticut<br>Delaware<br>Florida<br>Traits Group (Optional): Read more<br>information about traits group.<br>Madd >><br>Add >><br>California<br>Colorado<br>Connecticut<br>Delaware<br>Florida<br>Toilerance<br>Mobility<br>Tolerance |
|                 |                                                                                                    |
|                 |                                                                                                    |
|                 | Confirm Search Reset<br>Please confirm your selection before search.                                                                                                    |

### **OPTION 1: DOWNLOAD ALL DATA**

| Traits                                               |                                                                                                    |                                                             | 🖂 Contact Us 📀 Share    |
|------------------------------------------------------|----------------------------------------------------------------------------------------------------|-------------------------------------------------------------|-------------------------|
| Home<br>Background<br>Database search<br>Data source | Database search<br>Download all traits information ← II                                                                                                    | To download all traits<br>nformation, click on<br>this link |                         |
| Metadata<br>Import new data                          | (Transposed format takes traits data from the table and uses friendly interface.)                                                                                         | s them as filed names in the new table. It sh               | ould provide more user- |
|                                                      | Please select one or more options to search.<br>(Note: when remove items, they will be appended at end of the TaxaList:<br>Abedus<br>Abedus herberti<br>Abedus indentatus | he orignal list.)                                           |                         |

To download all the data (i.e. you do not want to select for taxa, state or trait group), click on the 'Download all traits information' link.

A zipped Excel file titled 'FreshwaterBioTraits\_20100927.zip' will automatically download onto your computer.

### **OPTION 2: DOWNLOAD ALL DATA – TRANSPOSED FORMAT**

| Traits                      |                                                                                                    | ⊠Contact Us 🕑 Share                                      |
|-----------------------------|----------------------------------------------------------------------------------------------------|----------------------------------------------------------|
| Home                        | You are here: EPA Home » Traits » Database search                                                                                                    |                                                          |
| <br>Background              | Database search                                                                                                    | To download all                                          |
| Database search             | Download all traits information                                                                                                    | traits information,                                      |
| Data source                 | Download all traits information - transposed                                                                                                    | click on this link                                       |
| Metadata                    | (Transposed format takes traits data from the table and uses them as                                                                                                    |                                                          |
| Import ne <del>w</del> data | friendly interface.)                                                                                                    | med names in the new table. It should provide more user- |
|                             | Please select one or more options to search.<br>(Note: when remove items, they will be appended at end of the orignal<br>TaxaList:<br>Abedus<br>Abedus herberti<br>Abedus indentatus<br>Ablabesmyia<br>Ablabesmyia annulata | list.)                                                   |

To download all the data in a transposed format, click on the 'Download all traits information - transposed' link.

A zipped Excel file titled 'FreshwaterBioTraits\_Transposed\_20100927.zip' will automatically download onto your computer.

# Why the two formats?

Data is stored in the database in the format shown below because it is more efficient than the transposed format (it eliminates all the blanks, of which there are many in this database).

| А          | В                               | С                                 | D        | E            | F                      |
|------------|---------------------------------|-----------------------------------|----------|--------------|------------------------|
| TAXON      | CATEGORY_NAME                   | TRAITS_NAME                       | VALUE_YN | VALUE_NUMBER | VALUE_TEXT             |
| Acentrella | Waterbody Type                  | Second-fourth order streams       | Y        |              |                        |
| Acentrella | Morphology - Adaptation         | Suckers                           | Y        |              |                        |
| Acentrella | Mobility                        | Swimming ability                  |          |              | strong                 |
| Acentrella | Tolerance                       | Thermal Indicator                 |          |              | cold                   |
| Acentrella | Tolerance                       | Thermal optima rank               |          | 3            |                        |
| Acentrella | Tolerance                       | Thermal optima value              |          | 16.92        |                        |
| Acentrella | Tolerance                       | Thermal tolerance rank            |          | 4            |                        |
| Acentrella | Resource Acquisition Preference | Vertical habitat position benthic | Y        |              |                        |
| Acentrella | Resource Acquisition Preference | Vertical habitat position         | Y        |              |                        |
| Acentrella | Life history - emergence        | Voltinism                         |          |              | >1 Generation per year |
|            |                                 |                                   |          |              |                        |

Although it may be more efficient at storing data, it is likely to be less user-friendly for many of you, so we wanted to provide you with the option of downloading the data in a transposed format, as shown below (trait names are column headings, etc.).

| TSN    | Taxon                | Study_Citation_abbrev          | WB_type_headwater | WB_type_2-4_order | Max_body_size         | Body_shape_abbrev | ThermalOptima |
|--------|----------------------|--------------------------------|-------------------|-------------------|-----------------------|-------------------|---------------|
| 100801 | Acentrella           | EPA GCRP North Carolina (2010) |                   | 1                 |                       | streamlined       | 16.93         |
| 100801 | Acentrella           | EPA GCRP Maine (2010)          |                   | 1                 |                       | streamlined       | 20.61         |
| 100801 | Acentrella           | Rankin and Yoder (2009)        |                   | 1                 |                       |                   | 23.90         |
| 100801 | Acentrella           | Yuan (2006)                    |                   | 1                 |                       |                   | 17.00         |
| 100801 | Acentrella           | USGS (2006)                    |                   | 1                 |                       |                   |               |
| 100801 | Acentrella           | Poff et al. (2006)             |                   | 1                 | Small (length < 9 mm) | streamlined       |               |
| 609528 | Acentrella alachua   | USGS (2006)                    |                   | 1                 | Small (length < 9 mm) |                   |               |
| 568571 | Acentrella ampla     | USGS (2006)                    |                   | 1                 |                       |                   |               |
| 568571 | Acentrella ampla     | USGS (2006)                    |                   | 1                 |                       |                   |               |
| 568571 | Acentrella ampla     | USGS (2006)                    |                   | 1                 | Small (length < 9 mm) |                   |               |
| 609529 | Acentrella feropagus | USGS (2006)                    |                   |                   | Small (length < 9 mm) | streamlined       |               |
| 568572 | Acentrella           | Oregon DEQ (2008)              |                   | 1                 |                       |                   | 22.20         |

## OPTION 3: DOWNLOAD SELECTED DATA You can select for taxa, state (optional) and/or trait group (optional)

| nome            |                                                                                                    |
|-----------------|----------------------------------------------------------------------------------------------------|
| Background      | Database search                                                                                                    |
| Database search | Download all traits information                                                                                                    |
| Instruction     | Download all traits information - transposed                                                                                                    |
| Data source     |                                                                                                    |
| Metadata        | (Transposed format takes traits data from the table and uses them as filed names in the new table. It should provide more user friendly interface.)                                                                                                    |
| Import new data |                                                                                                    |
|                 | Please select one or more options to search.   (Note: when remove items, they will be appended at end of the orignal list.)     TaxaList:   Abedus   Abedus herberii   Abedus neintratus   Ablabesrnyia   Ablabesrnyia innultata   Ablabesrnyia innultata   Ablabesrnyia   Ada   Arkansas   California   Colorado   Connecticut   Delaware   Infinitatory   Resource Acquisition Preference   Mobility   Tolerance |

## SELECTING FOR A TAXON OR MULTIPLE TAXA – Step 1: Highlight the taxa of interest

The taxa list is sorted alphabetically.

You can select a single taxon or multiple taxa.

To select a single taxon, click on the name of the taxon. The name will then be highlighted.

To select multiple taxa, if sequential, you can hold the shift key down while left clicking on the taxa of interest. If not sequential, use Ctl+Shift to make your selections, or select each taxa and click on 'Add' individually.

You will see the selected taxa highlighted in blue.

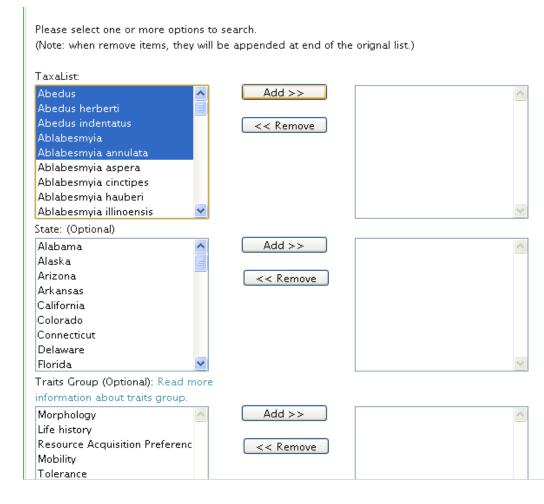

# SELECTING FOR A TAXON OR MULTIPLE TAXA – Step 2: Click 'Add'

Please select one or more options to search.

After you click 'Add,' the names of the highlighted taxa will appear in the box to the right, as shown.

If you would like to remove any of these taxa from this list, click 'Remove.'

The names of the removed taxa will be appended to the bottom of the taxa list. If you want to resort the taxa list, click the 'Reset' button at the bottom of the page. (Note: when remove items, they will be appended at end of the original list.) TaxaList: Ablabesmvia aspera Add >>Ahedus Ablabesmvia cinctipes Abedus herberti Ablabesmvia hauberi Abedus indentatus << Remove Ablabesmvia illinoensis Ablabesmvia Ablabesmyia janta Ablabesmyia annulata Ablabesmvia mallochi Ablabesmvia monilis Ablabesmvia ornata Ablabesmvia parajanta State: (Optional) Add >> Alabama Alaska Arizona << Remove Arkansas California Colorado Connecticut Delaware Florida Traits Group (Optional): Read more information about traits group Morphology Add >> Life history Resource Acquisition Preferenc << Remove Mobility

### SELECTING FOR A STATE (OPTIONAL) -

You have the option of selecting a state or multiple states.

You can do so by following the same instructions as above.

If you do not select a state, all records will be shown.

IMPORTANT NOTE: search on this field with caution; this type of geographical information has not been entered for all of the records.

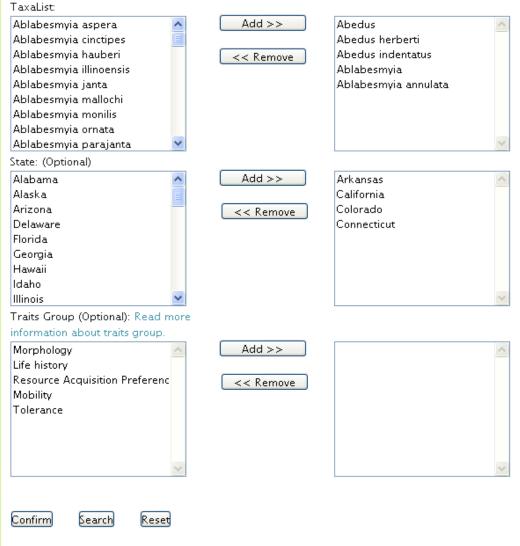

Please confirm your selection before search.

### SELECTING FOR A TRAIT GROUP (OPTIONAL) -

You have the option of selecting one or multiple trait groups.

You can do so by following the same instructions as above.

If you do not select a trait group, all records will be shown.

To see which traits are included in each trait group, click on the 'read more information about traits group' link.

| blabesmyia aspera 🛛 🔼                                              | Add >>     | Abedus                              |
|--------------------------------------------------------------------|------------|-------------------------------------|
| blabesmyla dipera                                                  |            | Abedus herberti                     |
| blabesmyla cincupes                                                |            | Abedus indentatus                   |
| blabesmyla flauberi<br>blabesmyla illinoensis                      | < < Remove | Ablabesmyia                         |
| blabesmyla innoensis<br>blabesmyla janta                           |            | Ablabesmyla<br>Ablabesmyla annulata |
| blabesmyla janta<br>blabesmyla mallochi                            |            | Abiabesinyia annulata               |
| blabesmyla mallochi<br>blabesmyla monilis                          |            |                                     |
| blabesmyla monilis<br>blabesmyla ornata                            |            |                                     |
| blabesmyia parajanta 🛛 🛛 😒                                         |            |                                     |
|                                                                    |            |                                     |
| ate: (Optional)<br>Iabama                                          |            | Arkansas                            |
|                                                                    | Add >>     | Arkansas<br>California              |
| laska                                                              |            | Colorado                            |
| rizona                                                             | < < Remove |                                     |
| elaware                                                            |            | Connecticut                         |
| orida                                                              |            |                                     |
| eorgia                                                             |            |                                     |
| awaii                                                              |            |                                     |
| laho                                                               |            |                                     |
| inois 🕑                                                            |            |                                     |
| raits Group (Optional): Read more<br>formation about traits group. |            |                                     |
| fe history                                                         | Add >>     | Morphology                          |
| lobility                                                           |            | Resource Acquisition Preferenc      |
| olerance                                                           |            | Resource Acquisition Preferenc      |
| oierance                                                           | << Remove  |                                     |
|                                                                    |            |                                     |
|                                                                    |            |                                     |
|                                                                    |            |                                     |
|                                                                    |            |                                     |
| ~                                                                  |            |                                     |
|                                                                    |            |                                     |
|                                                                    |            |                                     |
|                                                                    |            |                                     |

Please confirm your selection before search.

Please select one or more options to search

(Note: when remove items, they will be appended at end of the orignal list.)

### 4. CLICK 'CONFIRM'

#### Important!

Do not forget to do this, otherwise you will get an error message when you try to do the data download.

After you click 'confirm,'the selections you have made will be highlighted in gray.

Click on this!

Please select one or more options to search. (Note: when remove items, they will be appended at end of the orignal list.)

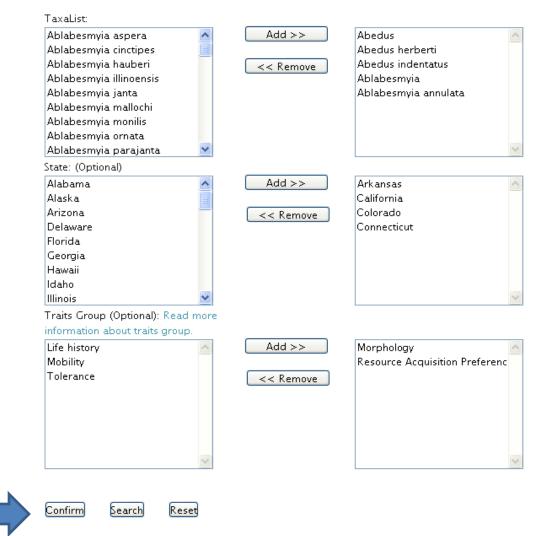

Please confirm your selection before search.

E-11

#### 5. CLICK 'SEARCH'

Please select one or more options to search.

(Note: when remove items, they will be appended at end of the orignal list.)

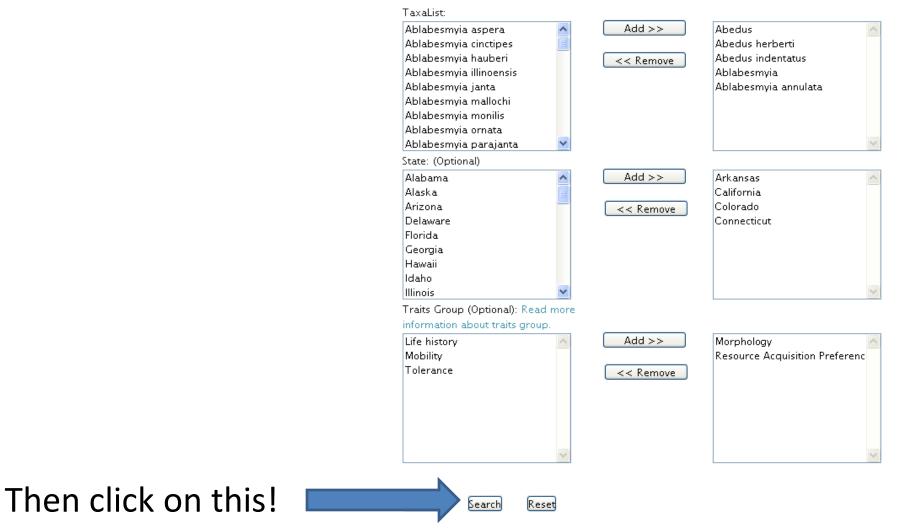

Please confirm your selection before search.

E-12

## **6. SELECT CITATIONS**

You are given a choice of citations.

To find out more about the citations, click on the arrow next to the Data Source column \_\_\_\_\_\_ heading, and you will be taken to the Data Source page.

To select individual citations, click on the check boxes.

Or to select all records, click 'select all.'

If, after doing so, you decide you don't want to select them all, click the 'uncheck all' button.

#### Database search

#### Here is your search critera:

Taxa List: ('Abedus', 'Abedus herberti', 'Abedus indentatus', 'Ablabesmyia', 'Ablabesmyia annulata', 'Ablabesmyia aspera', 'Ablabesmyia cinctipes', 'Ablabesmyia hauberi')

State

List: ('Arizona', 'Arkansas', 'California', 'Colorado', 'Connecticut', 'Delaware', 'Florida', 'Georgia', 'Hawaii', 'Idaho', 'Illinois', 'Indiana', 'Iowa Traits Groups: ('Mobility', 'Morphology', 'Resource Acquisition Preference')

#### Please select the items to download:

#### Select All Uncheck All

|      | Taxon       | TSN    | Citation      | Country | Region  | State       | Data Source 🎟                             |
|------|-------------|--------|---------------|---------|---------|-------------|-------------------------------------------|
|      | Abedus      | 103721 | Aquatic       | United  | Gulf    | Mississippi | Vieira, N.K.M., N.L. Poff, D.M. Carlisle, |
| 3654 |             |        | Insects and   | States  | Coast / |             | S.R. Moulton II, M.K. Koski, and          |
|      |             |        | Oligochaetes  |         | Delta   |             | B.C.Kondratieff. 2006. A database of      |
|      |             |        | of North and  |         | Area    |             | lotic invertebrate traits for North       |
|      |             |        | South         |         | (ТХ -   |             | America: U.S. Geological Survey Data      |
|      |             |        | Carolina.     |         | FL)     |             | Series 187. Available at:                 |
|      |             |        |               |         |         |             | http://pubs.water.usgs.gov/ds187          |
|      | Ablabesmyia | 128079 | Secondary     | United  |         | Indiana     | Vieira, N.K.M., N.L. Poff, D.M. Carlisle, |
| 3663 |             |        | production of | States  |         |             | S.R. Moulton II, M.K. Koski, and          |
|      |             |        | Chironomidae  |         |         |             | B.C.Kondratieff. 2006. A database of      |
|      |             |        | (Diptera)     |         |         |             | lotic invertebrate traits for North       |
|      |             |        |               |         |         |             | America: U.S. Geological Survey Data      |
|      |             |        |               |         |         |             | Series 187. Available at:                 |
|      |             |        |               |         |         |             | http://pubs.water.usgs.gov/ds187          |
|      | Ablabesmyia | 128079 | Freshwater    | United  |         | Maine       | EPA GCRP State Biomonitoring Data         |
| 3666 |             |        | Biological    | States  |         |             | Climate Change Pilot Project 2010:        |
|      |             |        | Traits Table  |         |         |             | Freshwater Biological Traits Table for    |
|      |             |        | for Maine     |         |         |             | Maine (traits data came from several      |
|      |             |        |               |         |         |             | different sources (main sources were      |
|      |             |        |               |         |         |             | Vieira et al. 2006 and the Poff et al.    |
|      |             |        |               |         |         |             | 2006 trait matrix).                       |
|      | Abedus      | 103731 | An            | United  |         | Arizona     | Vieira, N.K.M., N.L. Poff, D.M. Carlisle, |
| 3660 | herberti    |        | Introduction  | States  |         |             | S.R. Moulton II, M.K. Koski, and          |

Whichever citations have checks in the checkboxes will be included in your data output file.

Why are their multiple records for one taxon?

Data has been compiled from numerous different sources. Traits information for a taxon can differ depending on the source. That is why each taxon-citation combination has been entered as a unique record.

#### 7. DOWNLOAD THE DATA

Click on the 'Download traits information to Excel' button at the bottom of the page.

#### Database search

#### Here is your search critera:

Taxa List: ('Abedus', 'Abedus herberti', 'Abedus indentatus', 'Ablabesmyia', 'Ablabesmyia annulata', 'Ablabesmyia aspera', 'Ablabesmyia cinctipes', 'Ablabesmyia hauberi')

State

List: ('Arizona', 'Arkansas', 'California', 'Colorado', 'Connecticut', 'Delaware', 'Florida', 'Georgia', 'Hawaii', 'Idaho', 'Illinois', 'India Traits Groups: ('Mobility', 'Morphology', 'Resource Acquisition Preference')

#### Please select the items to download:

Select All Uncheck All

|      | Taxon       | TSN    | Citation       | Country | Region  | State       | Data Source 🇰                             |
|------|-------------|--------|----------------|---------|---------|-------------|-------------------------------------------|
| ✓    | Abedus      | 103721 | Aquatic        | United  | Gulf    | Mississippi | Vieira, N.K.M., N.L. Poff, D.M. Carlisle, |
| 3654 |             |        | Insects and    | States  | Coast / |             | S.R. Moulton II, M.K. Koski, and          |
|      |             |        | Oligochaetes   |         | Delta   |             | B.C.Kondratieff. 2006. A database of      |
|      |             |        | of North and   |         | Area    |             | lotic invertebrate traits for North       |
|      |             |        | South          |         | (ТХ -   |             | America: U.S. Geological Survey Data      |
|      |             |        | Carolina.      |         | FL)     |             | Series 187. Available at:                 |
|      |             |        |                |         |         |             | http://pubs.water.usgs.gov/ds187          |
| ✓    | Ablabesmyia | 128079 | Secondary      | United  |         | Indiana     | Vieira, N.K.M., N.L. Poff, D.M. Carlisle, |
| 3663 |             |        | production of  | States  |         |             | S.R. Moulton II, M.K. Koski, and          |
|      |             |        | Chironomidae   |         |         |             | B.C.Kondratieff. 2006. A database of      |
|      |             |        | (Diptera)      |         |         |             | lotic invertebrate traits for North       |
|      |             |        |                |         |         |             | America: U.S. Geological Survey Data      |
|      |             |        |                |         |         |             | Series 187. Available at:                 |
|      |             |        |                |         |         |             | http://pubs.water.usgs.gov/ds187          |
| ✓    | Ablabesmyia | 128079 | Freshwater     | United  |         | Maine       | EPA GCRP State Biomonitoring Data         |
| 3666 |             |        | Biological     | States  |         |             | Climate Change Pilot Project 2010:        |
|      |             |        | Traits Table   |         |         |             | Freshwater Biological Traits Table for    |
|      |             |        | for Maine      |         |         |             | Maine (traits data came from several      |
|      |             |        |                |         |         |             | different sources (main sources were      |
|      |             |        |                |         |         |             | Vieira et al. 2006 and the Poff et al.    |
|      |             |        |                |         |         |             | 2006 trait matrix).                       |
| ✓    | Abedus      | 103731 | An             | United  |         | Arizona     | Vieira, N.K.M., N.L. Poff, D.M. Carlisle, |
| 3660 | herberti    |        | Introduction   | States  |         |             | S.R. Moulton II, M.K. Koski, and          |
|      |             |        | to the Aquatic |         |         |             | B.C.Kondratieff. 2006. A database of      |
|      |             |        | Insects of     |         |         |             | lotic invertebrate traits for North       |
|      |             |        | North          |         |         |             | America: U.S. Geological Survey Data      |
|      |             |        | America        |         |         |             | Series 187. Available at:                 |
|      |             |        |                |         |         |             | http://pubs.water.usgs.gov/ds187          |

Click on this!

### 8. RETRIEVE THE EXCEL FILE FROM YOUR DOWNLOAD FOLDER

The Excel file will be named 'TraitsReport.'

When you go to open the file, you will most likely receive an error message like the one shown below. Do not be alarmed. Just click 'Yes' and the file should open without a problem.

| Microsof | ft Office Excel                                                                                                    |
|----------|----------------------------------------------------------------------------------------------------|
| 1        | The file you are trying to open, 'TraitsReport (1).xls', is in a different format than specified by the file extension. Verify that the file is not corrupted and is from a trusted source before opening the file. Do you want to open the file now? |
|          | Yes No Help                                                                                                    |

#### Congrats! You have completed your first successful download!